# Important: Read This First

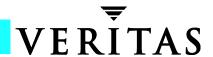

# VERITAS NetBackup™ 3.4.1

Read the following prior to installing this release of NetBackup. This important information does not appear elsewhere in the documentation.

#### Notes about Remote Installation of Windows NT/2000 Clients

Caution: When installing the NetBackup client on remote systems, ensure that NetBackup is not running on the destination systems, especially the NetBackup Client GUIs. Failure to observe this precaution can result in corrupting NetBackup on the remote system.

- 1. The remote client install option appears on a different screen than in previous releases. This selection is now on the *Netbackup Options* screen.
- 2. When the remote install option is selected, you must include your local host in the list of hosts on which to install client software or it will not have the client software installed on it.
- 3. You can perform remote installs only from Windows NT/2000 systems. However, you cannot perform a remote install from a system where 3.4.1 Windows NT/2000 client software is installed, so do not install the client software on the local system until you have successfully pushed software to all the other clients.
- 4. The following supercedes note 3 on page 41 in the Known Problems and Limitations chapter of the 3.4.1 NetBackup release notes.
  - For Microsoft Windows clients, it is possible to perform a remote install only to a computer that is in the same domain. If you attempt an install to a different domain, you will encounter errors stating that the system cannot find the file specified. If you encounter this problem, do the following:
  - a. Ensure that the source and target systems and the user that is originating the remote install are all members of the same domain. For example, if the target system is in the Enterprise domain, both the user originating the remote install and the source system must also be in the Enterprise domain.
  - b. Retry the installation and when prompted, enter the user name, password, and domain of a user with administrative rights on the target system.

# **NetBackup Server on Linux RedHat -- Performance Tuning**

Testing has indicated that NetBackup performance on RedHat Linux is adversely affected in certain situations when configured with less than 16 buffers. Increasing the number of buffers to 16 from the default 8 is recommended.

On the Linux NetBackup server, create the file:

.../netbackup/db/config/NUMBER\_DATA\_BUFFERS

Insert 16 to indicate 16 buffers will be used. This change is picked up automatically the next time a backup or restore is executed -- restarting the daemons is not necessary.

#### **UNIX NetBackup Servers Cannot Use DHCP With Windows 2000 Clients**

Because of a change in Windows 2000 service pack 1, a UNIX server (master or media) cannot communicate with Windows 2000 client using DHCP and backups are not successful.

## Windows NT/2000 Debug Symbols

As part of Microsoft logo certification, debug symbols are now available for use in diagnosing potential problems in our Windows NT/2000 binaries. Customers can install these debug symbols on their hard drive, and if any of the NetBackup binaries fail, detailed information is written to the crash log. If the customer has a debugger installed, these debug symbols are loaded into the debugger and can be used to debug the NetBackup code.

A readme.txt file in the \nbserver\dbg directory explains how to install the debug symbols.

## **Apple MacOS X Support**

The NetBackup 3.4.1 materials include binaries for Apple Mac OS X support (PowerPC). Since this new Macintosh operating system has not been released yet, use this client for testing purposes only and not in production. Due to Apple's release being so close in time to NetBackup's 3.4.1 release, these materials are included as a place holder so Mac OS X support can be available at a later date. When production usage of Apple MacOS X is required, please contact VERITAS Support to obtain the supported version of the NetBackup client for MacOS X. The MacOS X client included with 3.4.1 has been tested only with the beta version of MacOS X from Apple.